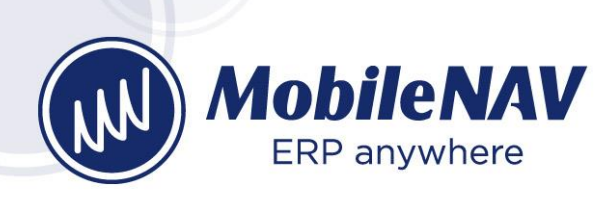

## MobileNAV – 10.0 What's new?

## Client app and Add-on improvements

- **UI redesign (part 3): complete UX redesign:** In this round of the UI redesign we have cooperated with an external UX team to identify the "old fashioned look" of MobileNAV, and tried to transfer our UI/UX to a modern look. In 10.0 release, we have done the following changes in the design:
	- New colors scheme
	- New SVG icon set fro[m https://fonts.google.com/icons](https://fonts.google.com/icons)
	- New Main Menu look
	- New List look
	- New Card look
	- New Titlebar
	- New Toolbar
	- Support of SVG icons
	- "Modern design" switch

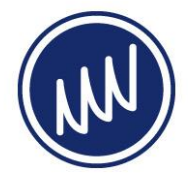

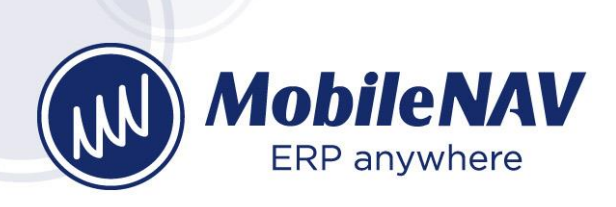

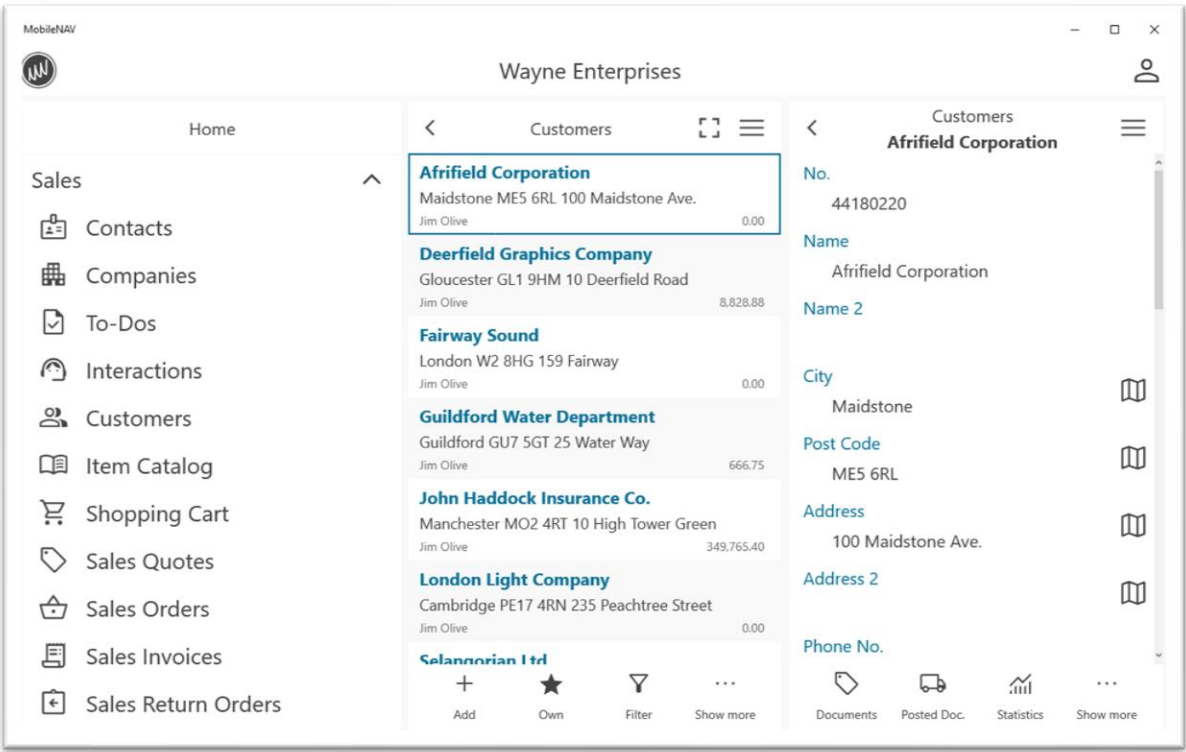

• **OData v4 support:** The idea is to support OData interface as well, not just the SOAP web service interface. Although the SOAP web service interface of Business Central is still supported (it is in deprecated state, but there is no date for complete removal), there are more and more questions about supporting OData interface in MobileNAV. From MobileNAV addon version 10.0 you can decide to use MobileNAV with SOAP or OData interface if you are on BC 21 or above. We introduce a button in MobileNAV General Setup and you can switch the MobileNAV base configuration to use OData:

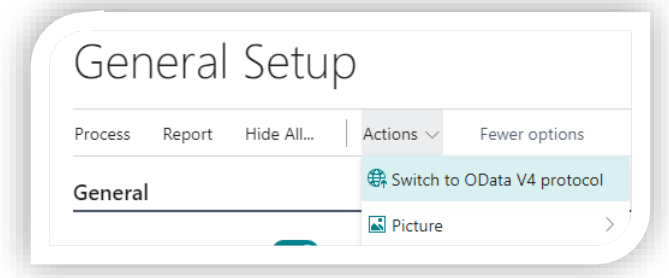

As for customizations there are a couple of things, which needs to be done differently, so you need to migrate your customization to OData if you want to switch:

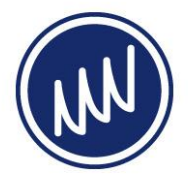

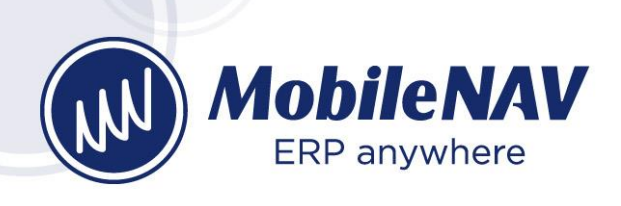

- 1. SystemID and SystemRowVersion standard fields should also be added to the config pages (not just the primary key fields). This step is done for MobileNAV base config pages.
- 2. To support the migration, we have created a helper function, which generates methods which needs to be added to the page code if you have custom function buttons on your new pages. This is generated based on your existing SOAP based configuration, so you can simple copy & paste the methods into the page object.

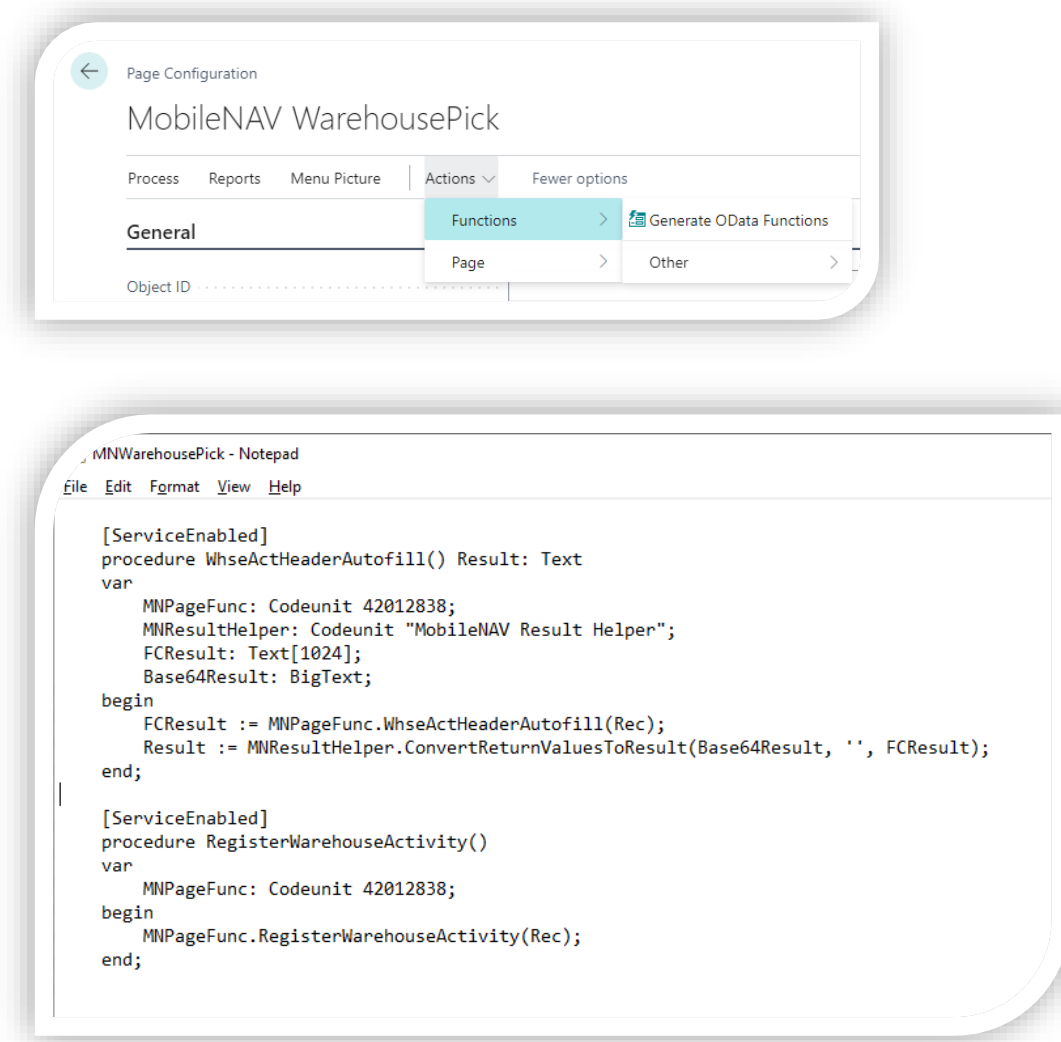

3. For reports, you need to create separate codeunit, because the report function parameters are different, but we have created a helper codeunit, which helps you in generating the report result

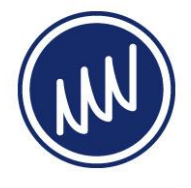

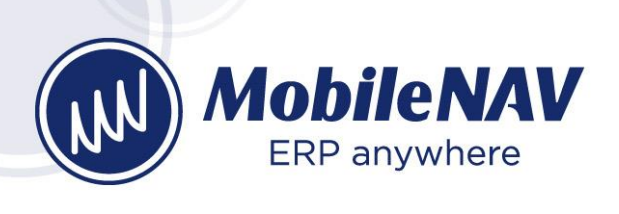

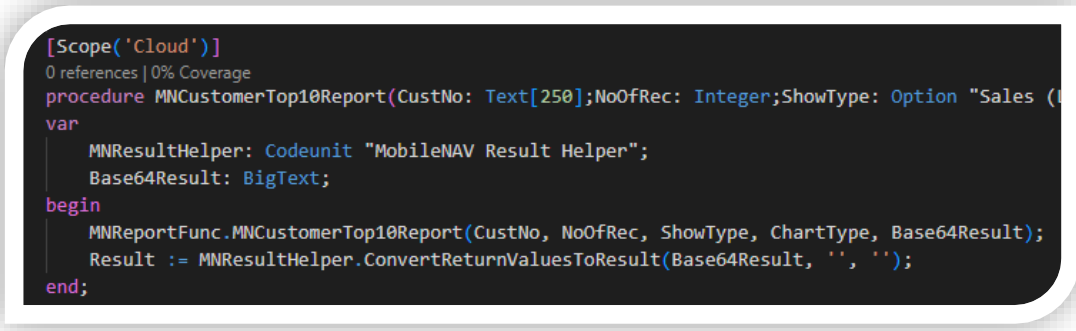

- **Unread record count:** From version 10.0 you can configure a certain list to show the "unread" record count in the main menu directly. The configuration is quite simple: you just need to enable the "Show Unread Record Count" checkbox on the page configuration. MobileNAV app will keep track of the read or unread records on the device side.
	- o You will have indication in the Main Menu, and in the Titlebar as well about the unread record count
	- o You will have quick filter to show only unread records or all.
	- $\circ$  You will see indication on the list for each record whether it is read or unread
	- o You will have action buttons to make a record read or unread
	- o The record will be automatically set to read, if you open it (or execute a quick action on it)

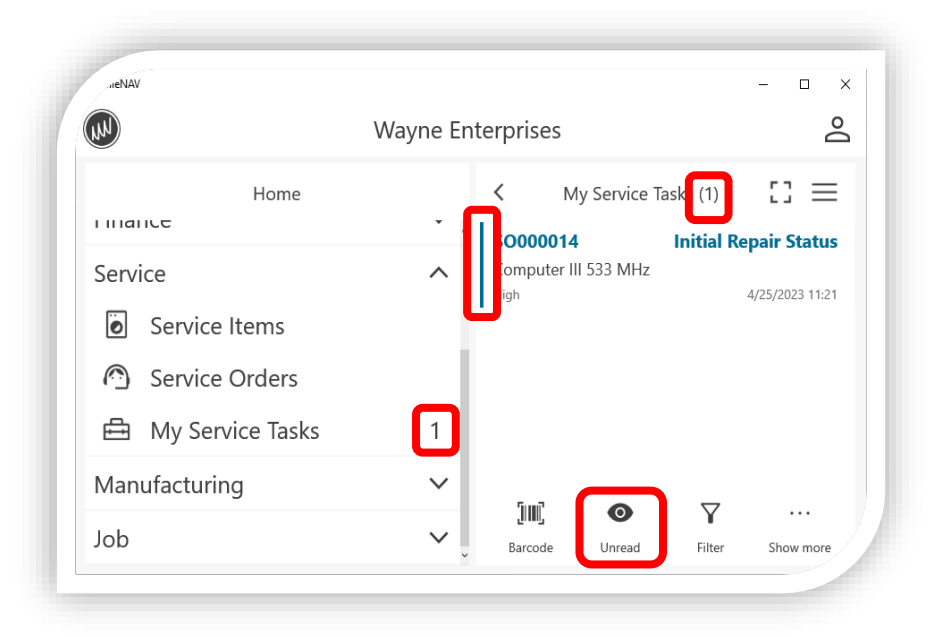

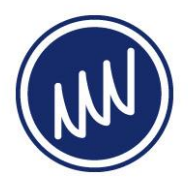

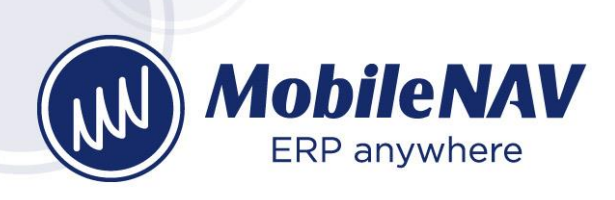

• **PIN login:** From version 10.0 you can assign PIN for a MobileNAV login configuration, so if you do not want to allow the users to save their passwords together with the login configuration (because of security considerations). This is extremely useful in a shared device environment (like warehouse), when multiple users are using the same device with multiple login configurations. With PIN login the users can login more effectively. If they forgot their PIN, they can still switch back to password.

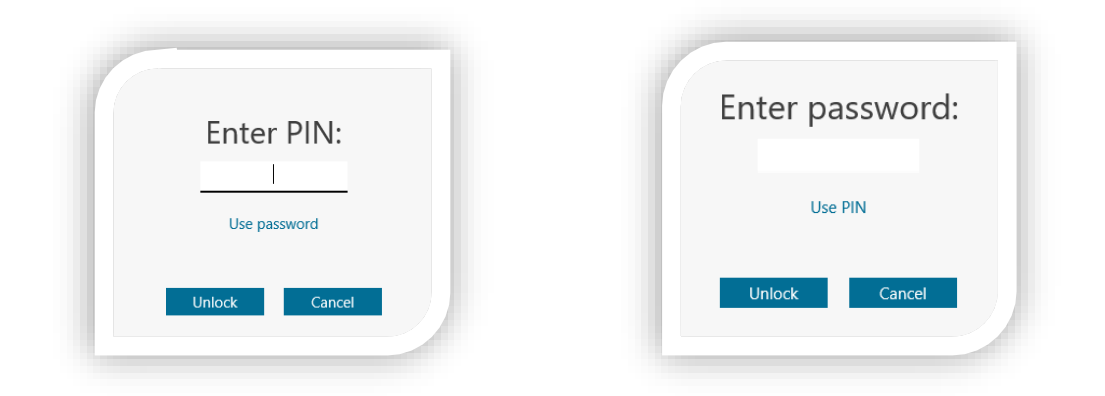

In MobileNAV General Setup you can company-wide allow or disable to generate PIN for login configurations.

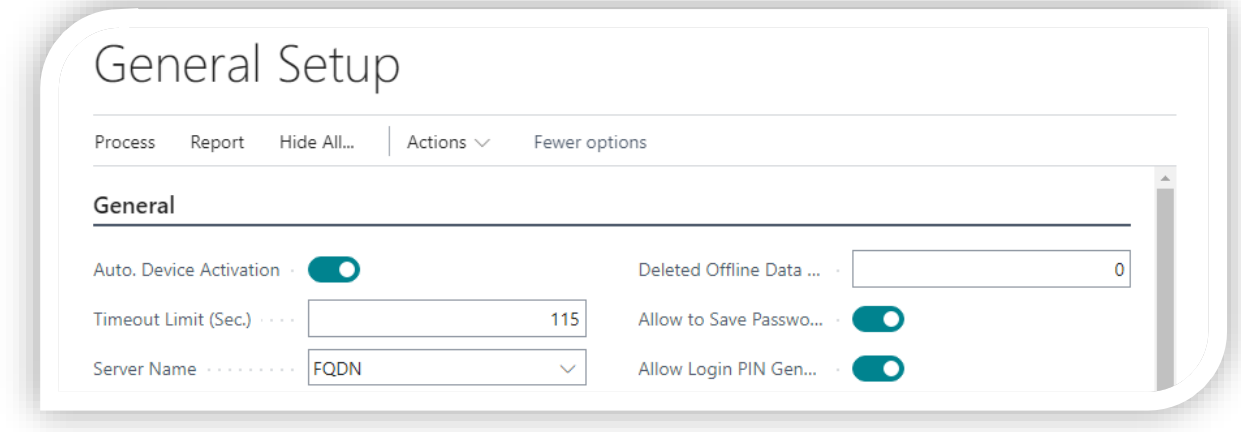

After a MobileNAV 10.0 upgrade the user will be asked once, if he wants to define a PIN, or not.

• **Lock/Unlock:** From version 10.0 you can lock MobileNAV, if you want to secure your MobileNAV session. When you unlock MobileNAV, then it won't require a full login process, so you can lock/unlock quite fast, if you want to secure your MobileNAV login from other users.

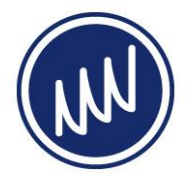

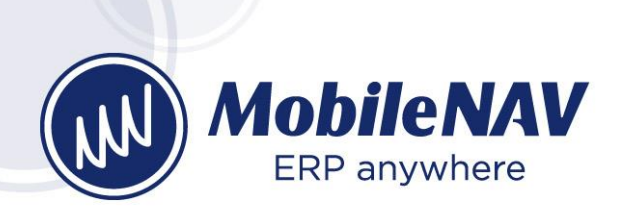

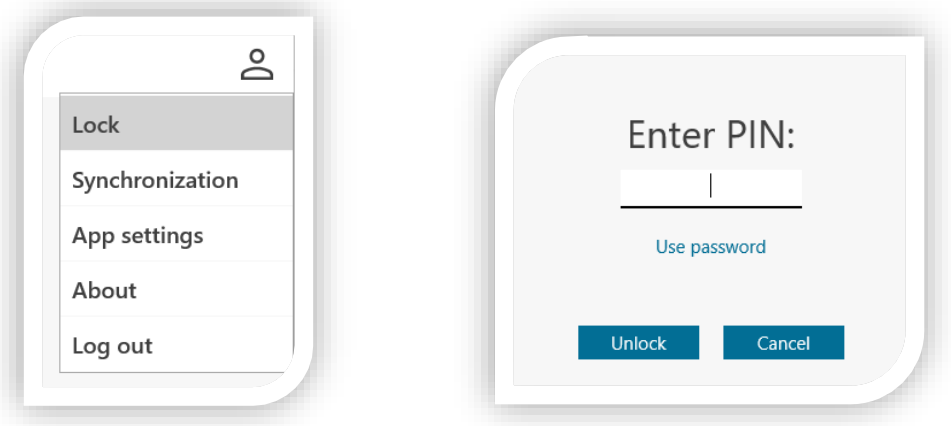

Use lock/unlock together with PIN login feature! You can also configure automatic locking if you are not using MobileNAV for a while. This can be setup in MobileNAV General Setup.

• **Auto login:** From version 10.0 resuming to MobileNAV is much easier than ever.

Before 10.0:

- Login window opens
- If the previous login config is used, then…
	- normal login process runs
	- after login finishes, last used pages will reopen

After 10.0:

- If the app was suspended or killed, the app will restore the last used login configuration
- If there is PIN defined, then user should enter PIN

No full login process. Faster resume. No "Authentication in progress" delay.

• **Barcode+RFID emulation:** From version 10.0, you can emulate the barcode or RFID scanner, so you can develop and test the barcode or RFID configuration without the actual need to use a real scanner. From 10.0 version, there is a new option for the "Barcode scanner mode" called: "Developer mode". If you enable that, then you can define test barcodes, which you can "scan" if you go to the MobileNAV context menu.

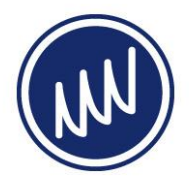

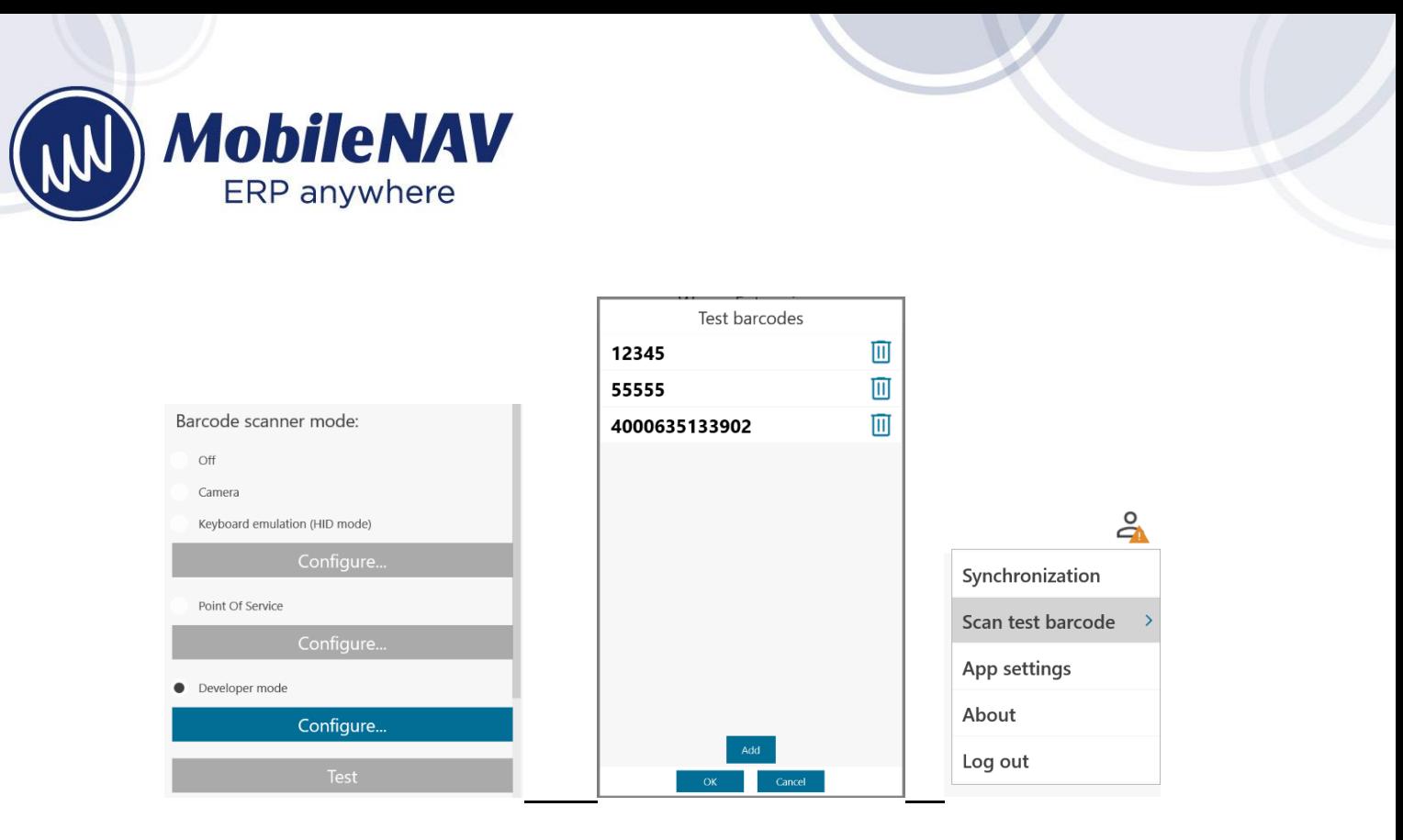

• **Supported Language Mgmt.:** From version 10.0, we make handling of supported languages more easy. You can simply enable a certain language, and MobileNAV Addon will automatically do the rest for you.

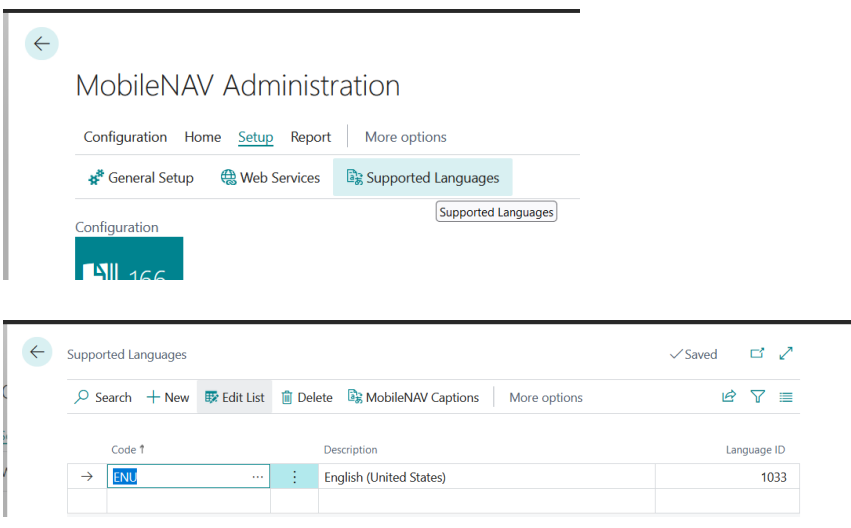

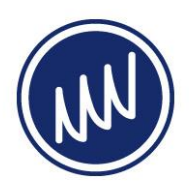

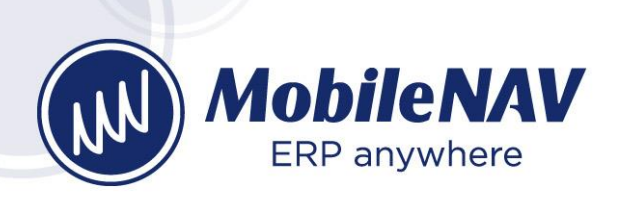

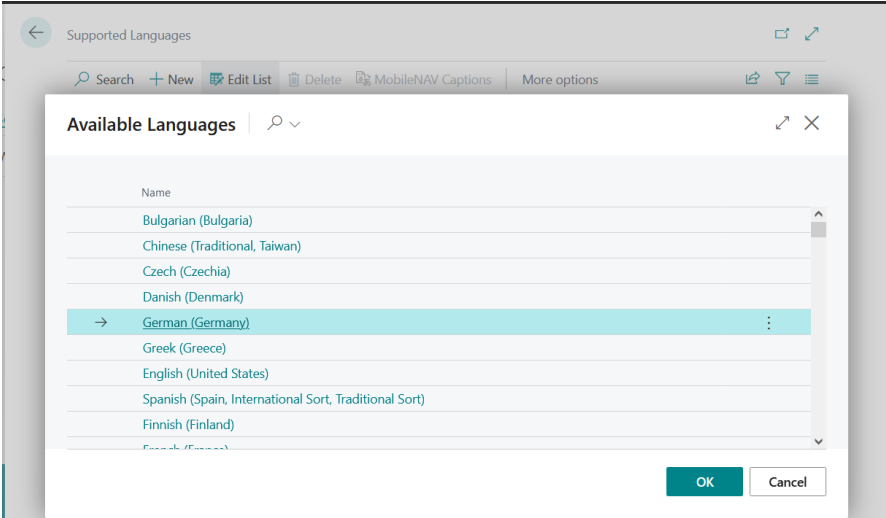

## Base configuration improvements

- Complete base configuration review with a senior BC consultant -> new fields added
- List Cell Formats defined across the configuration
- Name 2, Address 2, State, Country/Region Code added across the configuration
- Grouping for Sell-to/Bill-to/Ship-to fields
- Sales Credit Memo added
- Assembly Order added
- Vendor Ledger Entry added as drill-down from Vendor's Balance
- Package No. is supported from BC 18 version
- Ad-hoc Movement enhanced Item Tracking support

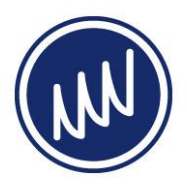